<http://www.egovframe.go.kr/wiki/doku.php?id=egovframework:hyb3.5:hdev:imp:wincliinstall>

# **Installing CLI Tools for Windows**

## **Outline**

Download the NPM Tools of NodeJS to use CLI Tools for Windows.

### **Description**

You can add a project using PhoneGap Cordova CLI and administer the platform and PhoneGap plugin. Note, however, that you can develop in the Android platform only for Windows, contrary to OS X where you can develop in both Android and iOS platforms.

Download NodeJS CLI Tools

#### **Download and Install NodeJS**

Run nodejs.org, click on install to commence download.

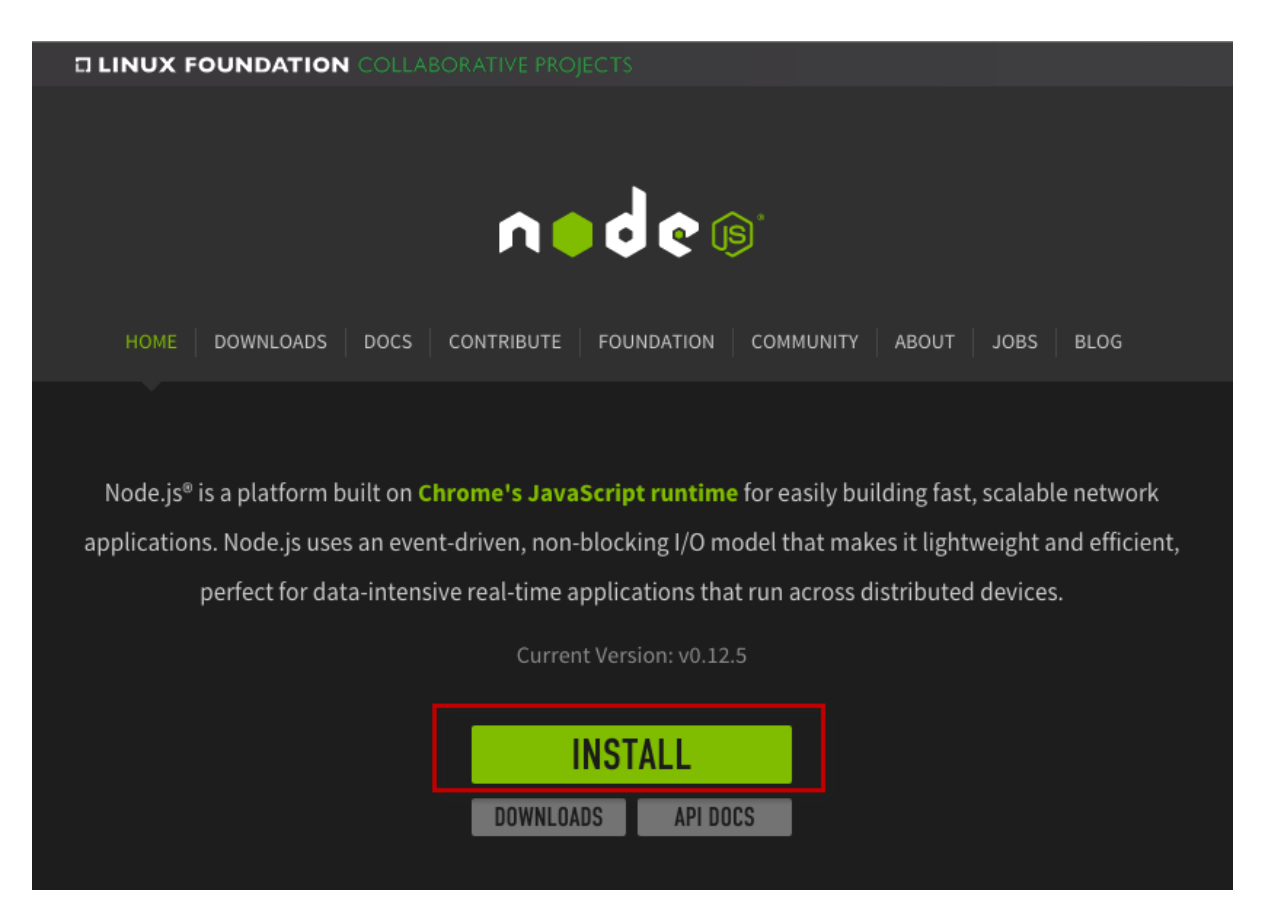

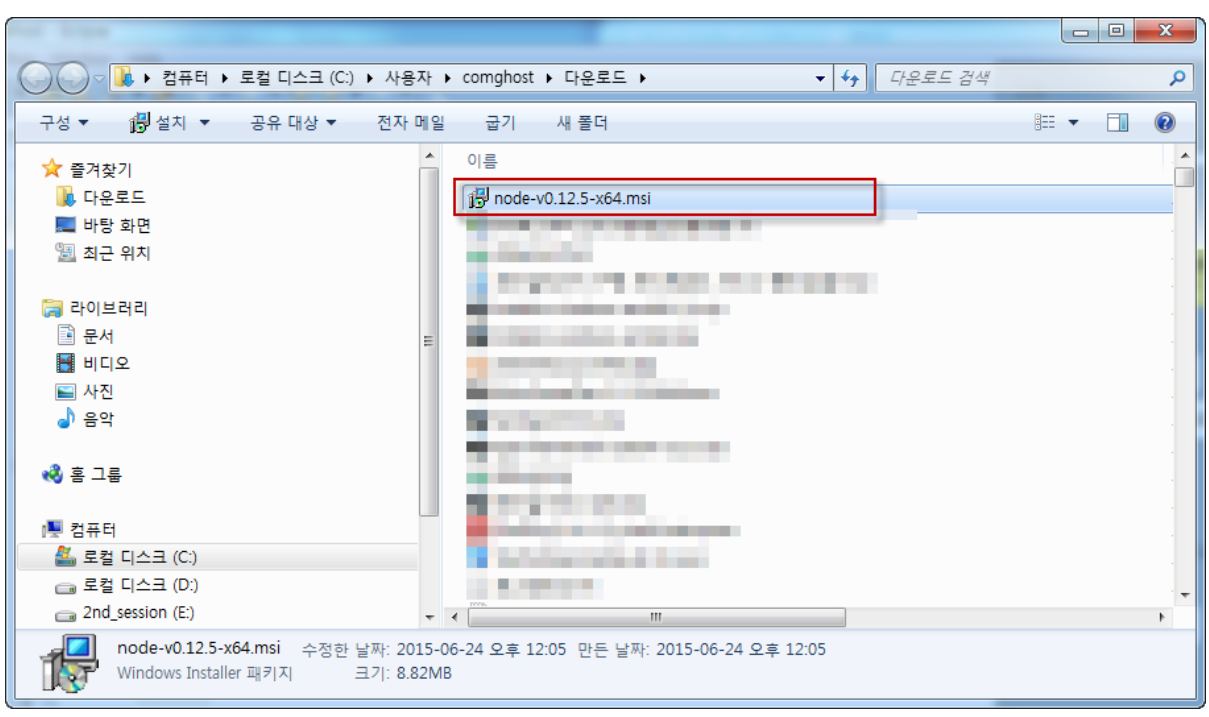

In Finder, go to the directory where your have downloaded and run node-v0.xx.x-x64.msi.

Click on Next to move on.

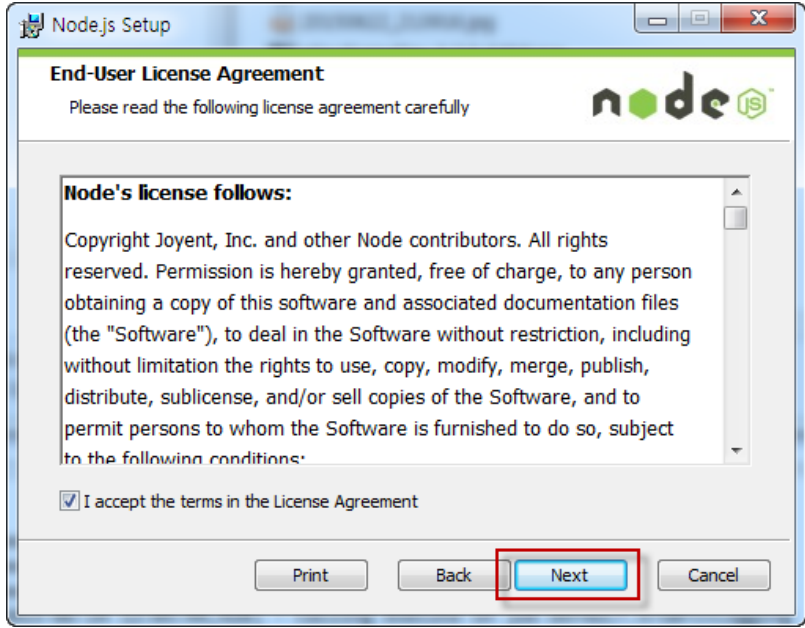

Check the directory and click on Next to move on.

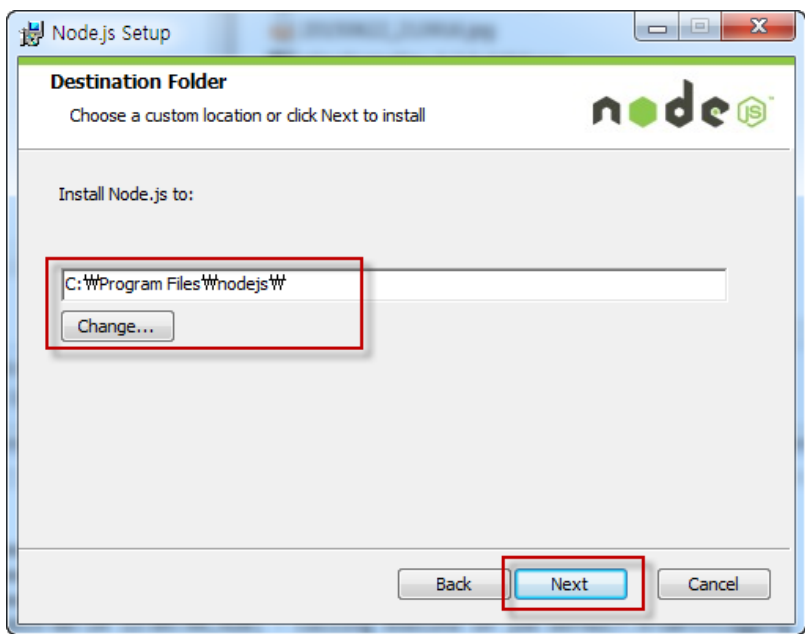

Click on Next to complete your installation. The default directory is C:\Program Files\nodejs.

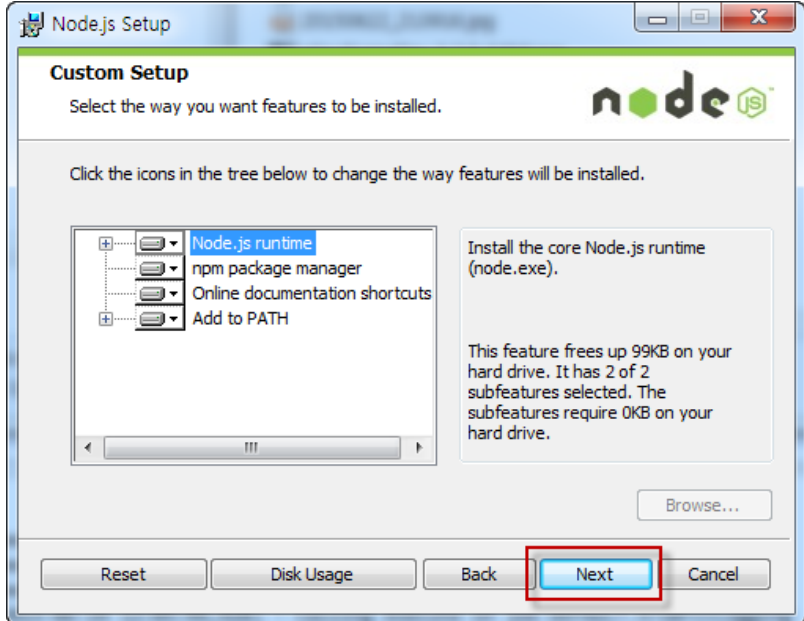

Install Cordova CLI Tools

**Install Cordova CLI Tools using NPM command.**

Install Cordova CLI Tools using NPM command as follows:

 C:\> npm install -g cordova **Update Cordova CLI**

C:\> npm update -g cordova

### **Check Cordova CLI information**

 $C:\rangle$  npm info cordova **Add a Project**

C:\> cordova create hello com.example.hello HelloWorld